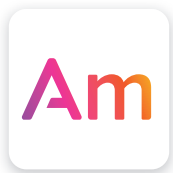

# Kadanza Asset Manager **API Documentation**

Version 1.1 - Feb 2019

**KADANZA** 

# API

In orde to use the API, every call needs to be authenticated. More information about the authentication, see: [Token authentication.](https://kadanza.atlassian.net/wiki/spaces/DAM/pages/4325592/Token+authentication)

The API documentation itself can be found here:<http://dam1.kadanza.com/apigility/documentation/TenantApi-v1>

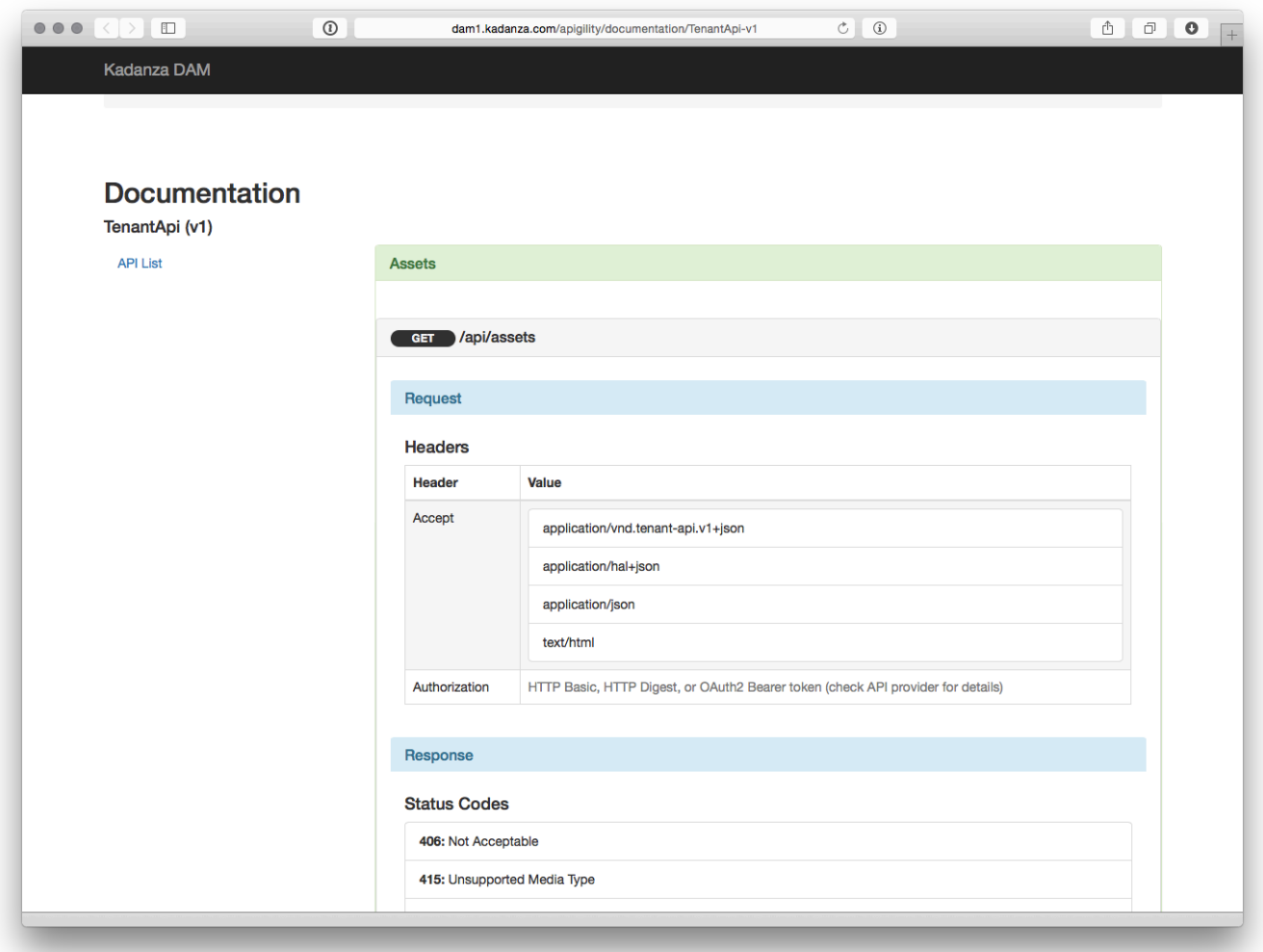

# Token authentication

Depending on the type of connection, there are different ways that an API can authenticate on the server. All types of authentication require a secret key, which can be configured per tenant.

# **HTTP Header**

To authenticate on the server, a custom Authorization header needs to be available in the HTTP Call. The value of this header needs to be compatible with [http-token-auth-01.](http://tools.ietf.org/html/draft-hammer-http-token-auth-01)

```
Authorization: Token token="{token-data}", auth="{hash}"
```
You need to set some parameters in this authentication string:

#### **Token-data**

This is a string that contains base\_64 encoded JSON data. The available data parameterst are:

- *tenant:* The tenant username
- *type:* The type of token. Can be: user for client to server authentication.
- *user:* The username of the current user. This can be left null for tenant types.
- *expires*: The unix timestamp of the moment the token will be expired.

```
\deltadata = array();
$data['tenant'] = 'tenantname';
$data['type'] = 'tenant';
$data['user'] = 'username';
$data['expires'] = strtotime('+1 day');
$data = array filter($data);
ksort($data);
$tokenData = base64 encode(json encode(Sdata));
```
**Note:** Make sure to filter out empty data in the token.

#### **Hash**

This md5 hash is calculated based on the token-data and the secret key.

```
$secretKey = 'secret-tenant-key';
$hash = hash_hmac('md5', $tokenData, $secretKey);
```
#### **Token types**

**Client to Server Tokens**

When you want to connect to the DAM API, you will need a client to server token. The current authenticated user that wants to use the DAM is included in the token-data. At this point, our server knows which user is connecting and what the permissions for the user are

Token-data:

- tenant: the tenant name
- type: user
- user: the username of the authenticated user
- expires: timestamp

# **Manually generate user tokens**

It's possible to generate client/user tokens in de backend (use "Front-end user tokens" in the backend navigation). Select a *front-end user* and pick an *expiry date.*

After submitting the form a token and auth string/code is generated. Both can be used to configure the plugin: [Javascript plugin](https://kadanza.atlassian.net/wiki/spaces/DAM/pages/4325539/Javascript+plugin).

# Front-end user tokens

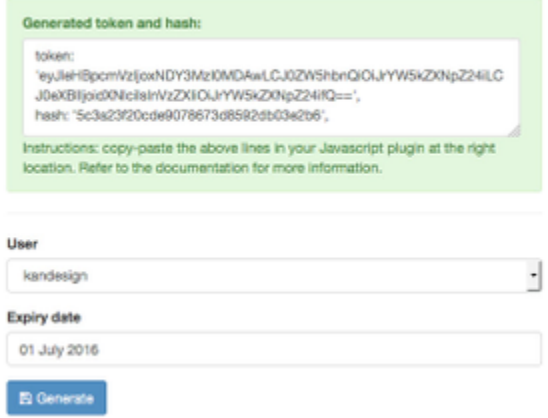

# **Chili Hash**

The integration with CHILI works a little bit different. It is not possible to add an Authorization header to the request from CHILI. Therefore a hash is added to the query of the URL. The hash is calculated as followed:

```
$userName = 'username';
$secretKey = 'secret-tenant-key';
$token = hash_hmac('md5', $userName, $secretKey);
```
In this case, you provide the username of the current authenticated user and hash it with the tenant secret key.

# Javascript plugin

The application can be initialized with a jQuery plugin called dam. In this document you can find out how it can be used and configured.

#### **Table of contents:**

- [Usage](#page-4-0)
- [Example](#page-4-1)
- [Parameters](#page-7-0)
- [Events](#page-9-0)
- [File loader](#page-9-1)
- [Post-messages](#page-10-0)

## <span id="page-4-0"></span>**Usage**

It is very easy to attach the application to a specific DOM element:

```
$('#dam-div').dam({options});
```
*Note:* Only one instance can be created on a single page.

## <span id="page-4-1"></span>**Example**

```
<div id="dam-div" style="position:relative;"></div>
 <script
src="http://accdam.kadanza.com/plugin/scripts/jquery.dam.js"></script>
 <script type="text/javascript">
   (function($) {
    $('#dam-div').dam(
     {
      backend: 'http://accdam.kadanza.com',
      basePath: 'http://accdam.kadanza.com/plugin',
        apiPath: '/api',
         token:
'eyJleHBpcmVzIjoxNDE1ODg3NjUxLCJ0ZW5hbnQiOiJjb2xydXl0IiwidHlwZSI6InVzZXI
iLCJ1c2VyIjoidG9vbi52ZXJ3ZXJmdCJ9',
         hash: '8852aecc1724ce2a85735ced49d2609e',
         language: 'en_EN',
      tenant: 'colruyt',
      categoryGroup: null,
      startCategory: null,
      selectedOverviewTemplate: 'icon',
      sortingSearch: {
          field: 'relevance',
          direction: 'ASC'
      },
                     sortingList: {
                         field: 'uploaded_on',
                         direction: 'DESC'
 },
```

```
 mode: 'manager',
 viewMode: 'browse',
 permission: null,
 format: null, 
 workspace: {
  thumbnails: {
   crop: true
  }
 },
 flags: {
  addTags: true,
  addTagsBasedOnMetadata: true 
   // Add flags here
 }
 toolbars: {
    actionButtons: {
      display: true,
      addAsset: true,
      editAsset: true,
      removeAsset: true,
      collections: true,
      addCollection: true,
      selectAsset: true
    },
  stepMode: {
   enableBreadcrumb: true,
   startCategory: 0,
   updateMode: 'query',
   labels: {
    firstStep: 'Label 1',
    secondStep: 'Label 2',
    thirdStep: 'Label 3',
    button: 'Label 2' }
  },
    search: {
      display: true
    },
    sort: {
      display: true
    },
    categories: {
   displayEmptyCategories: true,
   display: true,
      open: false,
      browse: false,
   closeOnSelect: false,
     breadcrumbHomeText: 'Home'
  },
    assets: {
      report: false
```

```
 },
      overviewTypes: {
      display: true
     },
      tags: {
      multiSelect: true
     }
  }
 }
 );
```
# <span id="page-7-0"></span>**Parameters**

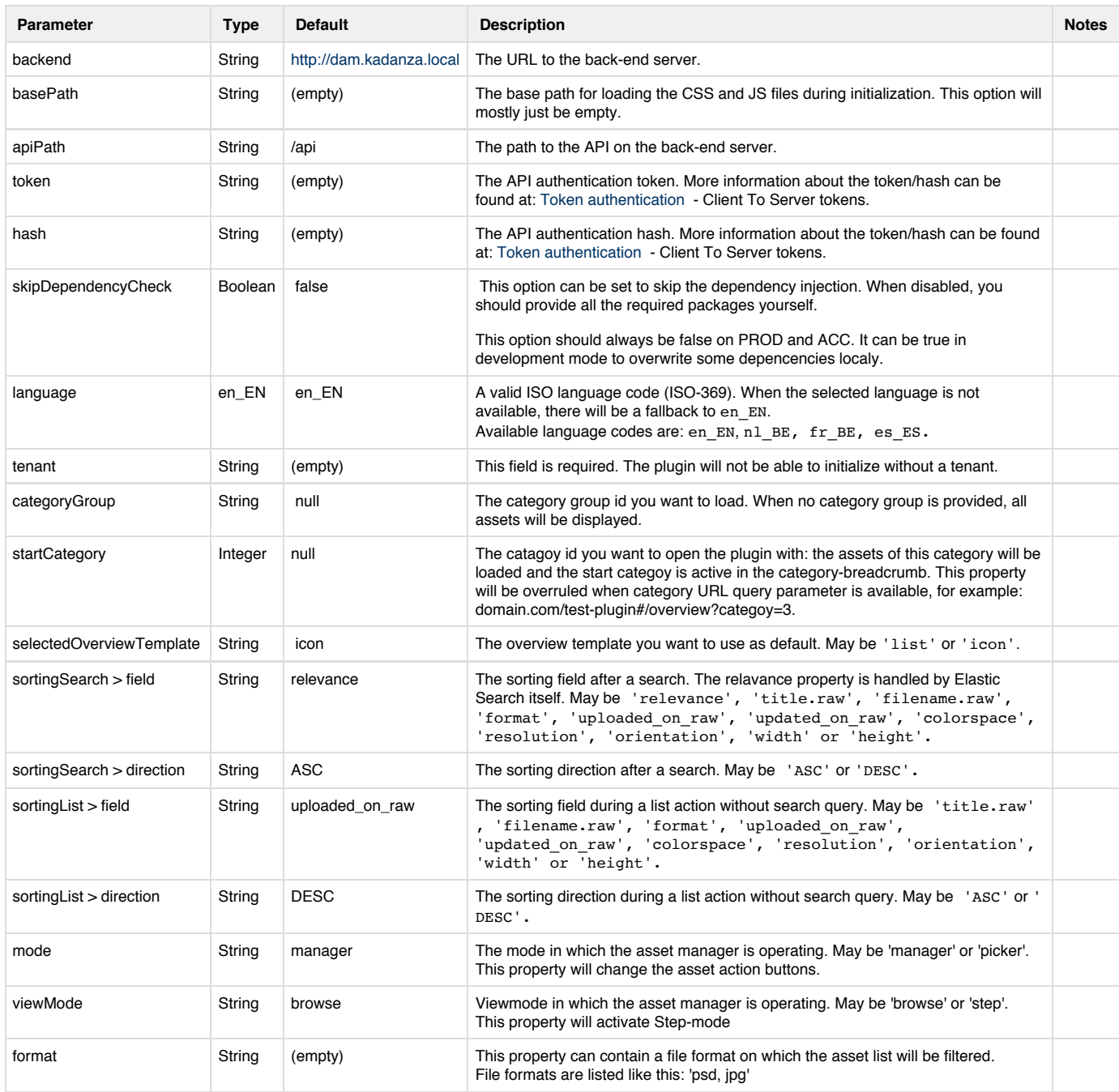

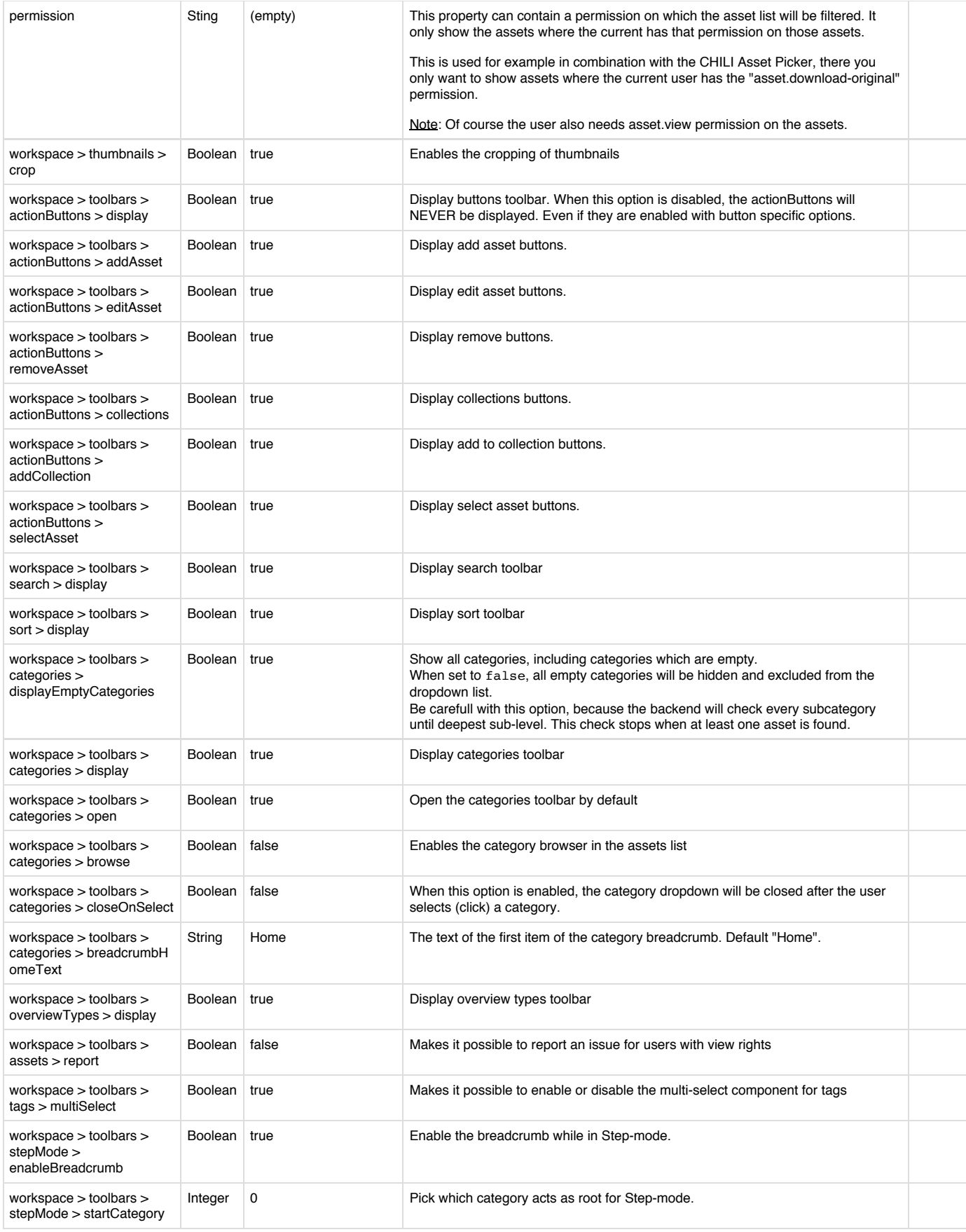

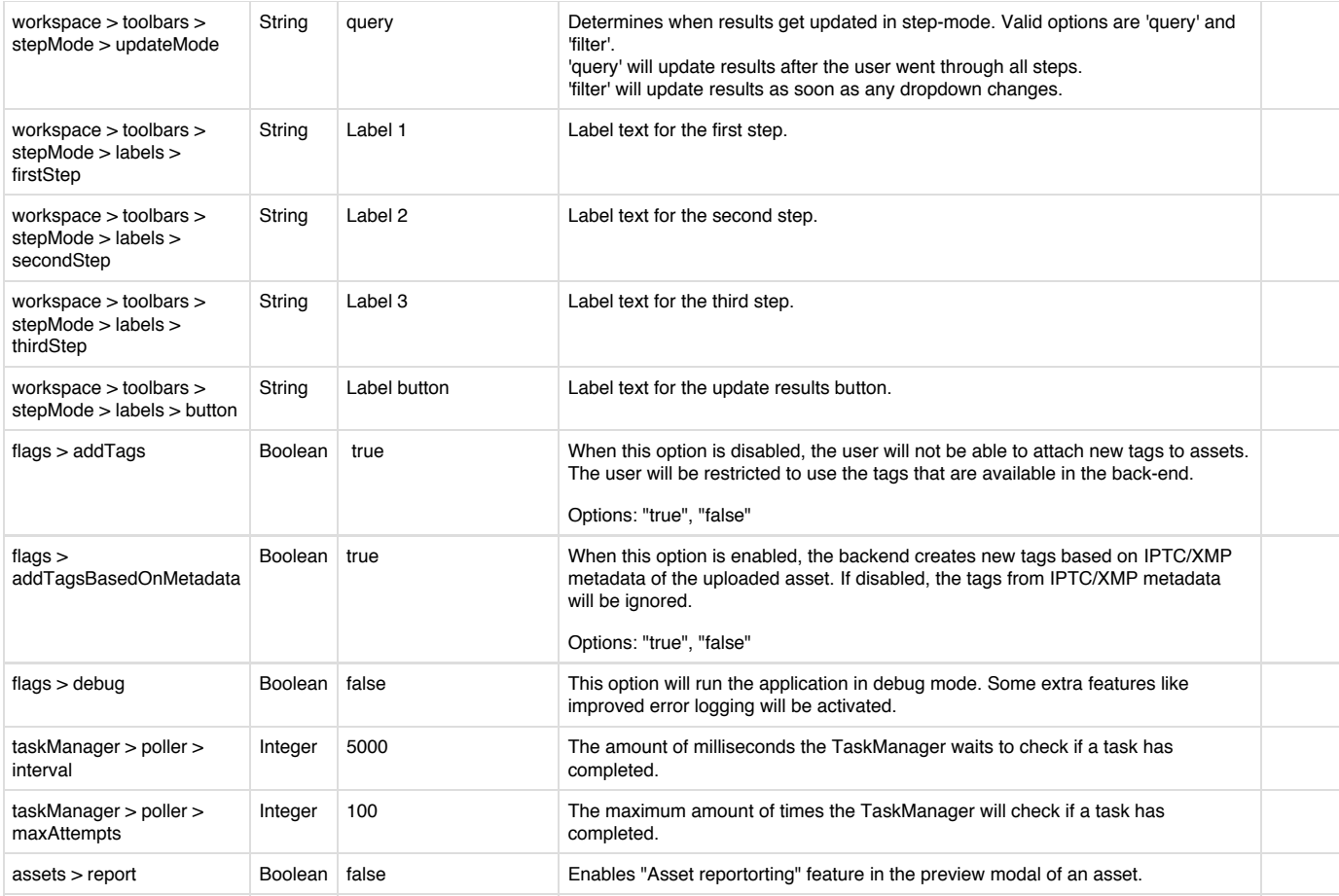

### <span id="page-9-0"></span>**Events**

Depending on your configuration, there is a list of events that are being triggered by the application. Listening to events:

```
$('#dam-div').on('[event]', function(event, data) {
     // your callback method
    var plugin = data.plugin;
});
```
#### **cssLoaded**

This event is triggered when all CSS files are loaded. Most likely you want to attach your custom CSS files when this event is triggered. Also take a look at the chapter about the File loader to make it easy to load your files.

#### **checkedBrowserCompatibility**

This event is triggered when the browser compatibility has been checked. At this point the application should work browser independent.

#### **dependenciesLoaded**

This event is triggered when all javascript dependencies are loaded. You can load custom Javascript files at this point. Also take a look at the chapter about the File loader to make it easy to load your files.

#### **appInitialized**

This event is triggered when the application is fully initialized and working as suspected.

## <span id="page-9-1"></span>**File loader**

In the plugin there is a file loader available. This can be handy to require JS and CSS files on a specific event:

```
var fileLoader = plugin.fileLoader;
var useBasePath = false;
var location;
location = fileLoader.getFileLocation('/script/script.js', useBasePath);
fileLoader.loadJs(location);
location = fileLoader.getFileLocation('/styles/styles.js', useBasePath);
fileLoader.LoadCss(location);
```
#### <span id="page-10-0"></span>**Post-messages**

When the Asset Manager is included in an iframe, it is possible to interact with it through post messages.

Currently following post messages are handled / sent:

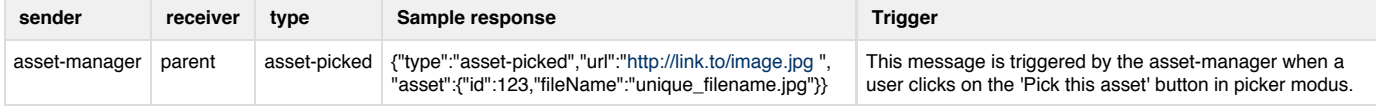

Sending messages from a parent window to the asset-manager iframe:

```
var message = JSON.stringify({type: "typename", property: "value"});
$('iframe').get(0).contentWindow.postMessage(message, "*");
```
Listening to messages from the asset manager in the iframe:

```
var callback = function (e) {
 var message = JSON.parse(e.data);
};
if (window.addEventListener) {
     // Normal browsers
    window.addEventListener('message', callback, false);
} else {
    // IE 8
    window.attachEvent('onmessage', callback);
}
```